# Performance Analysis with the Projections Tool

By Chee Wai Lee

## Tutorial Outline

#### **General Introduction**

- Instrumentation  $\bigcap$
- Trace Generation  $\bigcap$
- **C** Support for TAU profiles
- Performance Analysis  $\circ$
- Dealing with Scalability and Data Volume  $\bigcirc$

## General Introduction

Introductions to Projections

Basic Charm++ Model  $\circ$ 

## The Projections Framework

- Projections is a performance framework designed for use  $\circ$ with the Charm<sup>++</sup> runtime system.
- Supports the generation of detailed trace logs as well as  $\bigcirc$ summary profiles.
- Supports a simple user-level API for user-directed  $\Omega$ instrumentation and visualization.
- Java-based visualization tool.  $\bigcirc$
- Analysis is post-mortem and human-centric with some  $\bigcirc$ automation support.

## What you will need

- A version of Charm++ built *without* the  $\bigcap$ CMK\_OPTIMIZE flag (Developers using pre-built binaries please consult your system administrators).
- Java 5 Runtime or higher.  $\bigcirc$
- Projections Java Visualization binary:  $\bigcirc$ 
	- Distributed with the Charm++ source (tools/projections/ bin).
	- Build with "make" or "ant" (tools/projections).  $\bigcap$

## The Basic Charm++ Model

- *Object-Oriented*: **Chare**   $\circ$ **objects** encapsulate data and **entry methods**.
- *Message-Driven*: An entry  $\circ$ method is **scheduled for execution** on a processor when an **incoming message** is processed on a message queue.
- Each processor executes an  $\circ$ entry method to completion before scheduling the next

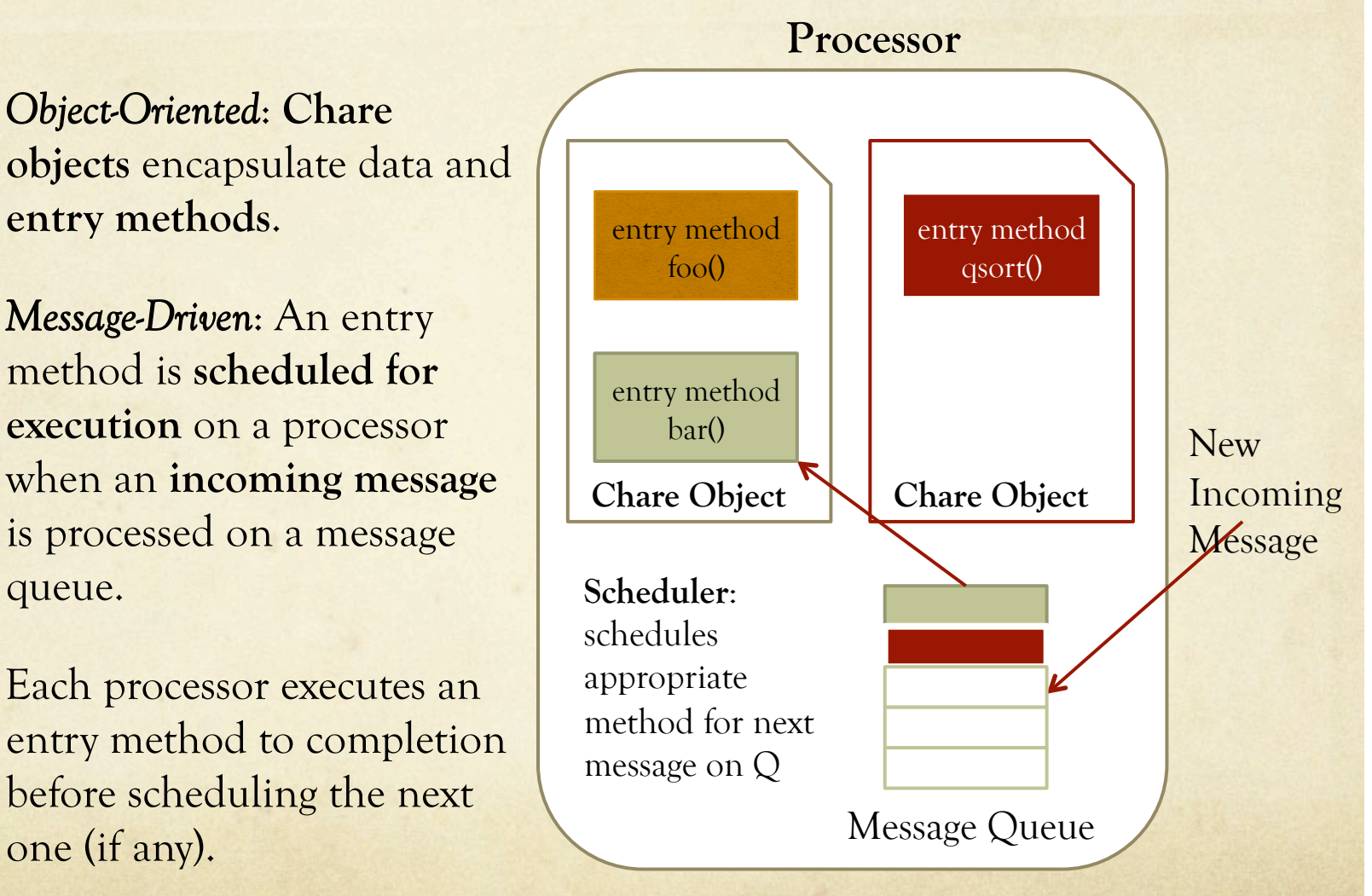

## Tutorial Outline

General Introduction

#### **Instrumentation**

- Trace Generation  $\bigcap$
- O Support for TAU profiles
- Performance Analysis  $\circ$
- Dealing with Scalability and Data Volume  $\bigcirc$

## Instrumentation

- Basics  $\circ$
- Application Programmer's Interface (API)
	- User-Specific Events  $\bigcirc$
	- Turning Tracing On/Off  $\circ$

#### Instrumentation: Basics

- Nothing to do!  $\Omega$
- Charm++'s built-in performance framework automatically  $\bigcirc$ instruments entry method execution and communication events whenever a performance module is linked with the application (see later).
- In the majority of cases, this generates very useful data for  $\bigcirc$ analysis while introducing minimal overhead/perturbation.
- The framework also provides the necessary abstraction for  $\circ$ better interpretation of performance metrics for third-party performance modules like TAU profiling (see later).

#### Instrumentation: User-Events

If user-specific events (e.g. specific code-blocks) are required,  $\Omega$ these can be manually inserted into the application code:

#### *Register*:

int traceRegisterUserEvent(char\* EventDesc, int EventNum=-1)

#### *Record a Point-Event*:

void traceUserEvent(int EventNum)

#### *Record a Bracketed-Event*:

void traceUserBracketEvent(int EventNum, double StartTime, double EndTime)

## Instrumentation: Selective Tracing

- Allows analyst to restrict the time period for which  $\bigcirc$ performance data is generated.
- Simple Interface, but not so easy to use:  $\bigcap$

void traceBegin()

void traceEnd()

Calls have a per-processor effect, so users have to  $\bigcirc$ ensure consistency (calls are made from within objects and there can be more than one object per processor).

### Selective Tracing Example

- // do this once on each PE, remember we are now in an array element. // the (currently valid) assumption is that each PE has at least 1 object. if (!CkpvAccess(traceFlagSet)) {
	- if (iteration  $== 0)$  {

traceBegin();

}

}

CkpvAccess(traceFlagSet) = true;

## Tutorial Outline

- General Introduction  $\Omega$
- Instrumentation  $\Omega$
- **Trace Generation**
- **C** Support for TAU profiles
- Performance Analysis  $\circ$
- Dealing with Scalability and Data Volume  $\bigcirc$

#### Trace Generation

- Performance Modules at Application Build Time  $\circ$ 
	- Projections Event Tracing, Projections Summary Profiles  $\bigcap$
	- TAU Profiles  $\bigcap$
- Application Runtime Controls  $\circ$
- The Projections Event Tracing Module.  $\bigcirc$
- The Projections Summary Profile Module.  $\bigcirc$
- The TAU Profile Module.  $\bigcap$

## Application Build Options

- Link into Application one or more Performance  $\bigcirc$ Modules:
	- "-tracemode summary" for Projections Profiles.
	- "-tracemode projections" for Projections Event Traces.  $\bigcap$
	- $\circ$  "-tracemode Tau" for TAU Profiles (see later for details).

## Application Runtime Options

#### General Options:  $\bigcirc$

- +traceoff tells the Performance Framework not to record events until it encounters a traceBegin() API call.
- +traceroot <dir> tells the Performance Framework which  $\bigcap$ folder to write output to.
- +gz-trace tells the Performance Framework to output  $\circ$ compressed data (default is text). This is useful on extremely large machine configurations where the attempt to write the logs for large number of processors would overwhelm the IO subsystem.

## The Projections Event Tracing Module

- Records pertinent detailed metrics per Charm++ event.  $\bigcirc$
- e.g. Start of an entry method invocation details:  $\bigcirc$ 
	- source of the message
	- size of the incoming message
	- time of invocation
	- chare object id  $\circ$
- One text line per event is written to the log file.  $\bigcirc$
- One log file is maintained per processor.  $\Omega$

# The Projections Summary Profile Module

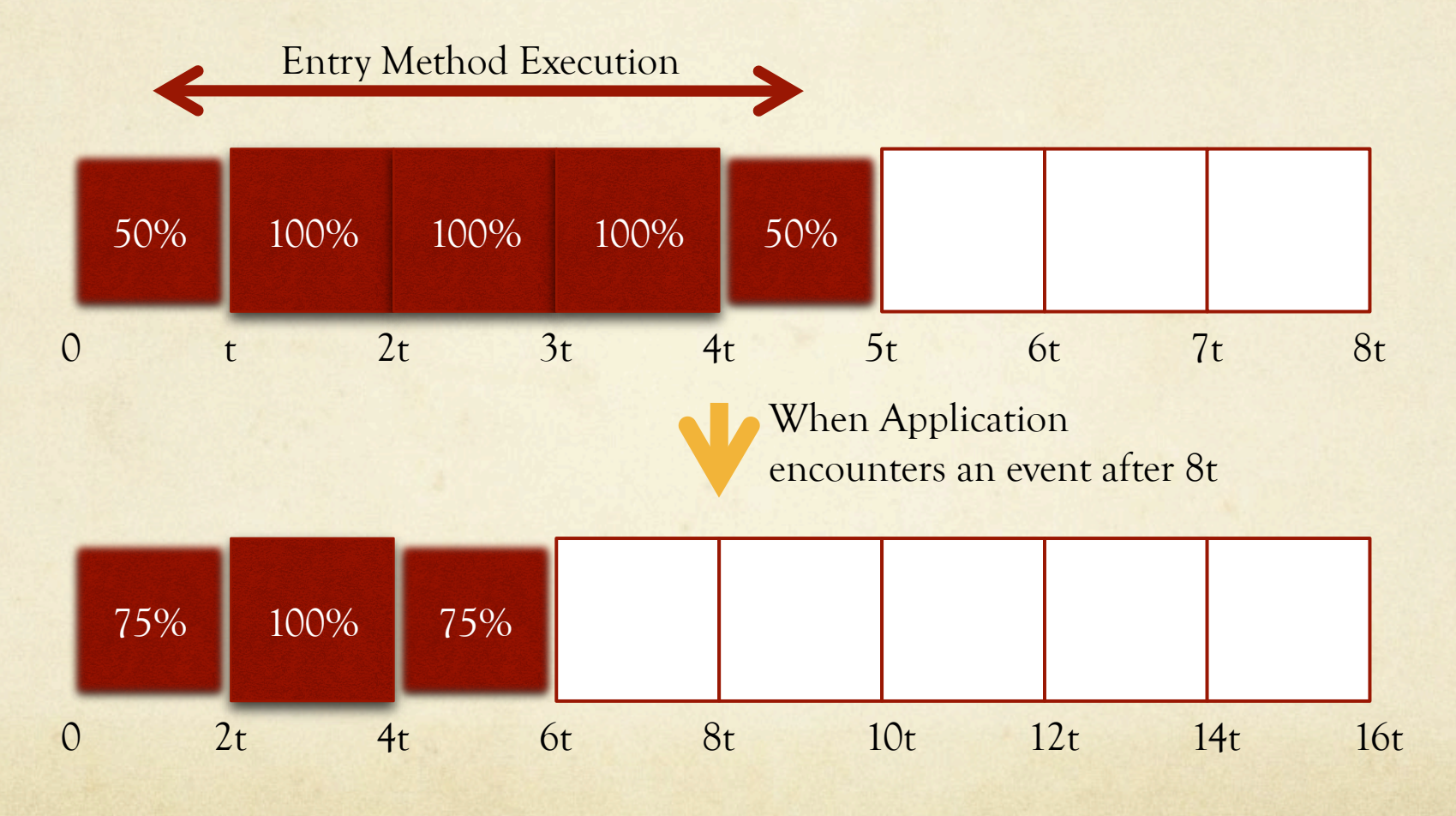

## TAU Profiles

- Like Projections' Summary module, TAU profiles are  $\circ$ direct-measurement profiles rather than statistical profiles.
- In the default case, for each entry method (and the  $\circ$ main function), the following data is recorded:
	- Total Inclusive Time
	- Total Exclusive Time
	- Number of Invocations

## Tutorial Outline

- General Introduction  $\bigcap$
- Instrumentation  $\Omega$
- Trace Generation  $\bigcap$
- **Support for TAU profiles**
- Performance Analysis  $\circ$
- Dealing with Scalability and Data Volume  $\bigcirc$

## Getting TAU Profiles

#### Requirements:  $\circ$

Get and install the TAU package from:

http://www.cs.uoregon.edu/research/tau/downloads.php

- Building TAU support into Charm++:  $\bigcirc$ 
	- ./build Tau <charm\_build> –tau-makefile=<tau\_install\_dir>/  $\bigcap$  $\langle$  <arch>/lib/<name of tau makefile>
	- e.g. "./build Tau mpi-crayxt –tau-makefile=/home/me/tau/  $\bigcirc$ craycnl/lib/Makefile.tau-mpi"

## Tutorial Outline

- General Introduction  $\Omega$
- Instrumentation  $\Omega$
- Trace Generation  $\bigcap$
- Support for TAU profiles  $\circ$
- **Performance Analysis**
- Dealing with Scalability and Data Volume  $\circ$

#### Performance Analysis

- Live demo with the simple object-imbalance code as an  $\bigcirc$ example.
- We will see:  $\bigcap$ 
	- Building the code with tracemodes "projections", "summary" and "Tau".
	- Executing the code and generating logs on a local 8-core  $\circ$ machine with some control options.
	- Visualizing the resulting performance data with  $\circ$ Projections and paraprof (for TAU data).
	- Repeating the above process with different experiments.

## The Load Imbalance Example

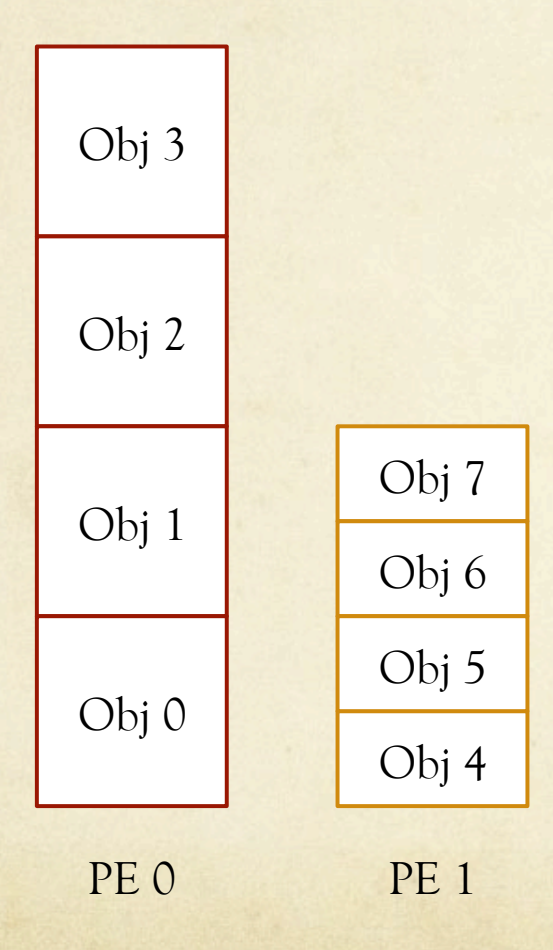

• 4 objects assigned to each processor.

- Objects on even processors get 2 units of work.
- Objects on odd processors get 1 unit of work.
- Each object computes its assigned work each iteration.
- Each iteration is followed by a barrier.

# The Load Imbalance Example (2)

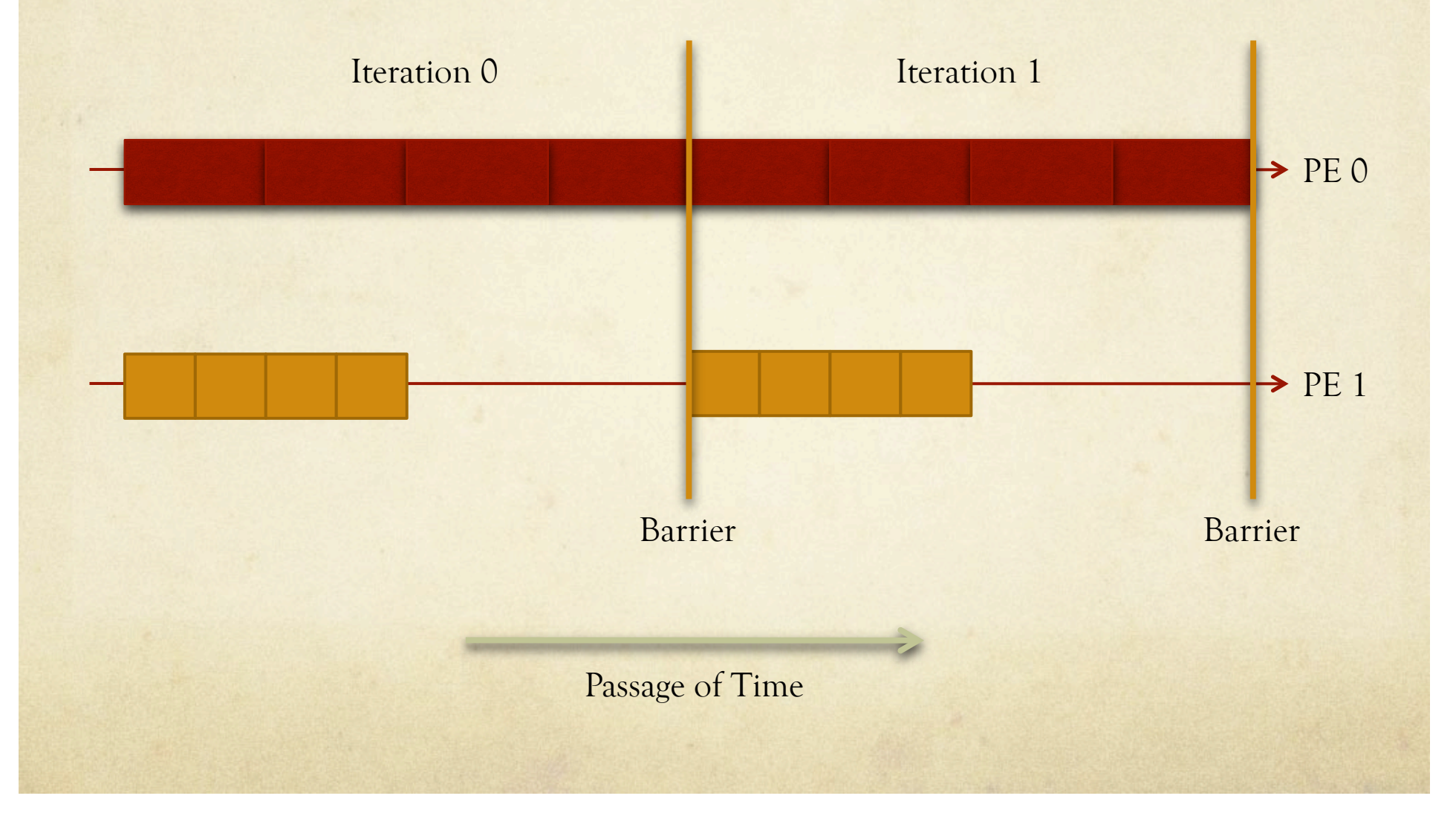

## Rebalancing the Load

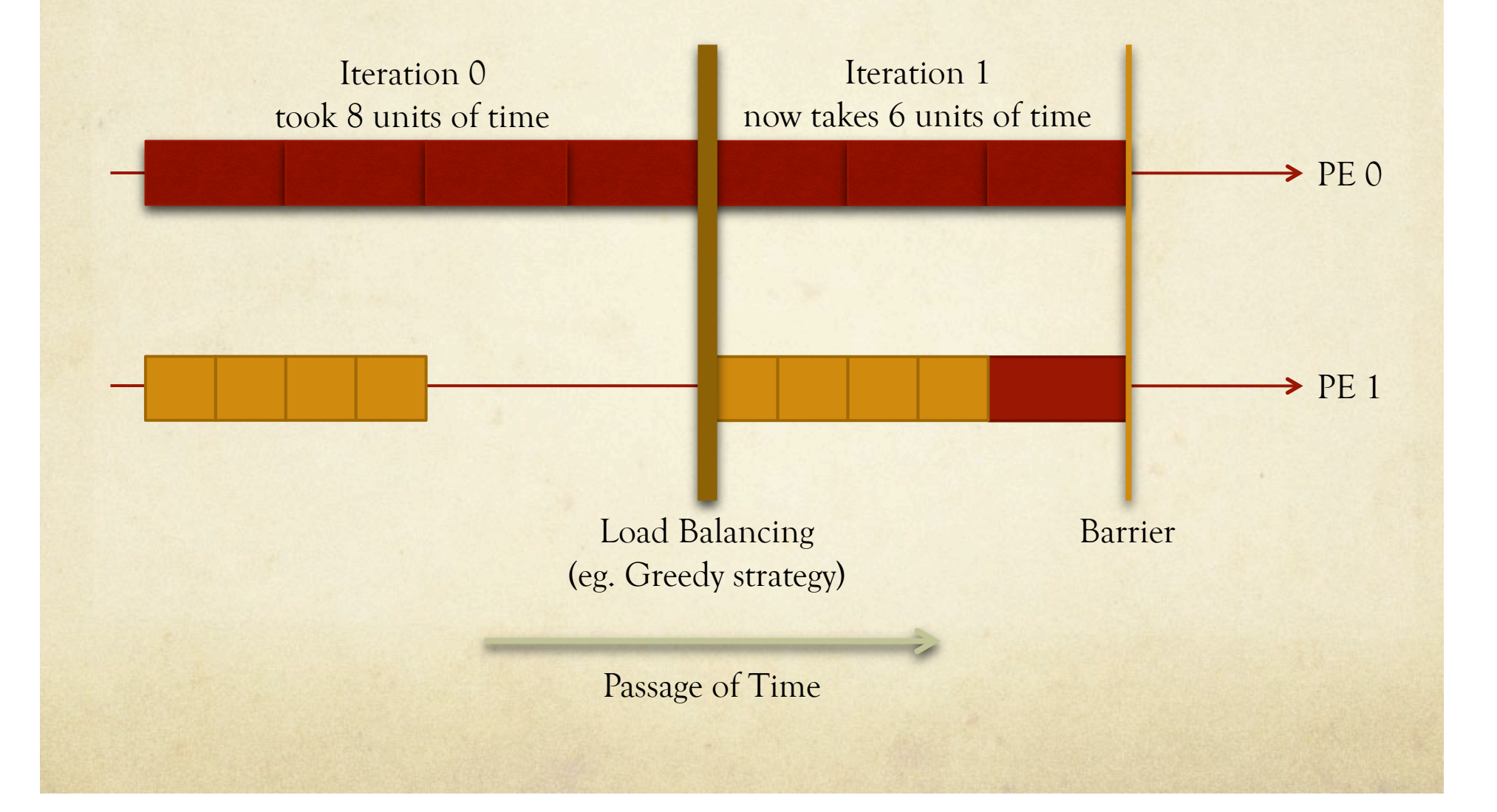

### Using Projections on The Load Imbalance Example

- Executed on 8 processors (single 8-core chip).  $\Omega$
- Charm++ program run over 10 iterations with Load  $\bigcap$ Balancing attempted at iteration 5.
- Experiments:  $\bigcirc$ 
	- Experiment 1: No Load Balancing attempted (DummyLB).
	- Experiment 2: Greedy Load Balancing attempted.
	- Experiment 3: Make **only** object 0 do an insane amount  $\circ$ of work and repeat 1 & 2.

## Tutorial Outline

- General Introduction  $\Omega$
- Instrumentation  $\bigcap$
- Trace Generation  $\bigcap$
- Support for TAU profiles  $\circ$
- Performance Analysis  $\circ$
- Dealing with Scalability and Data Volume

# Scalability and Data Volume Control

- Pre-release or beta features.  $\bigcap$
- How do we handle event trace logs from thousands of  $\Omega$ processors?
- What options do we have for limiting the volume of  $\Omega$ data generated?
- How do we avoid getting lost trying to find  $\bigcirc$ performance problems when looking at visual displays from extremely large log sets?

## Limiting Data Volume

- Careful use of traceBegin()/traceEnd() calls to limit  $\Omega$ instrumentation to a **representative portion** of a run.
- Eg. In NAMD benchmarks, we often look at 100 steps  $\bigcirc$ after the first major load balancing phase, followed by a refinement load balancing phase, followed by another 100 steps.

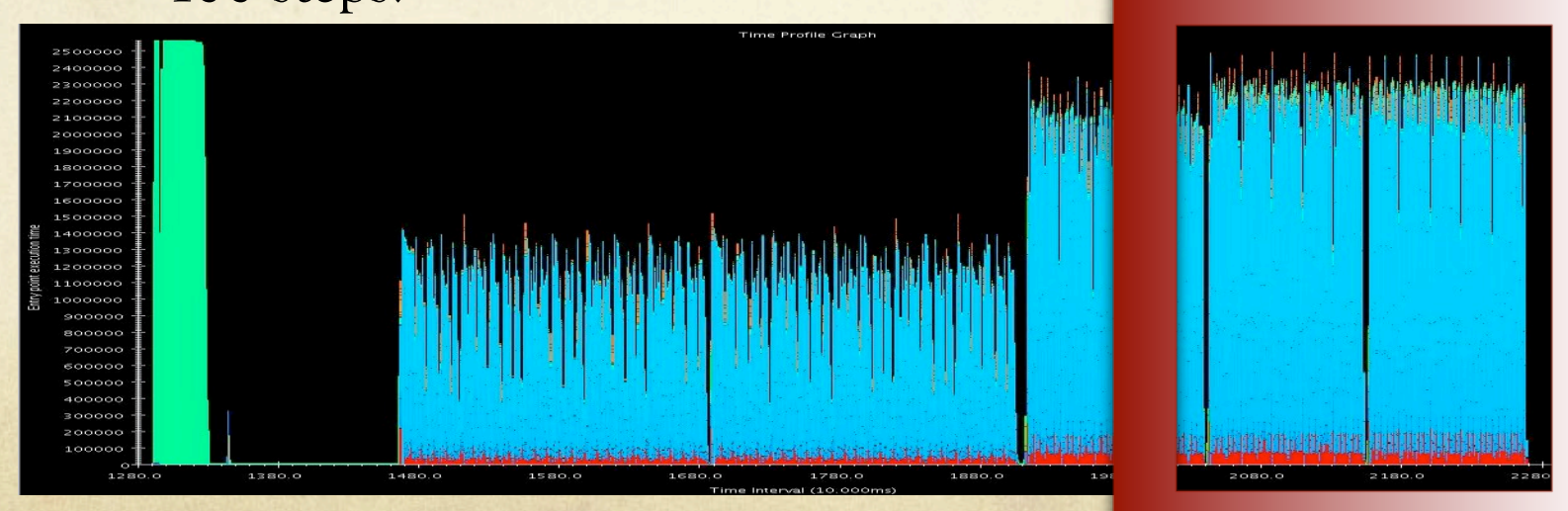

## Limiting Data Volume (2)

- Pre-release feature writing only a subset of processors'  $\bigcap$ performance data to disk.
- Uses clustering to identify equivalence classes of processor  $\Omega$ behavior. This is done after the application is done, but before performance data is written to disk.
- Select "exemplar" processors from each equivalence class. Select  $\Omega$ "outlier" processors from each equivalence class. These processors will represent the run.
- Write the performance data of representative processors to disk.  $\Omega$
- Projections is able to handle the partial datasets when visualizing  $\bigcap$ the information.

## Visualizing Large Datasets

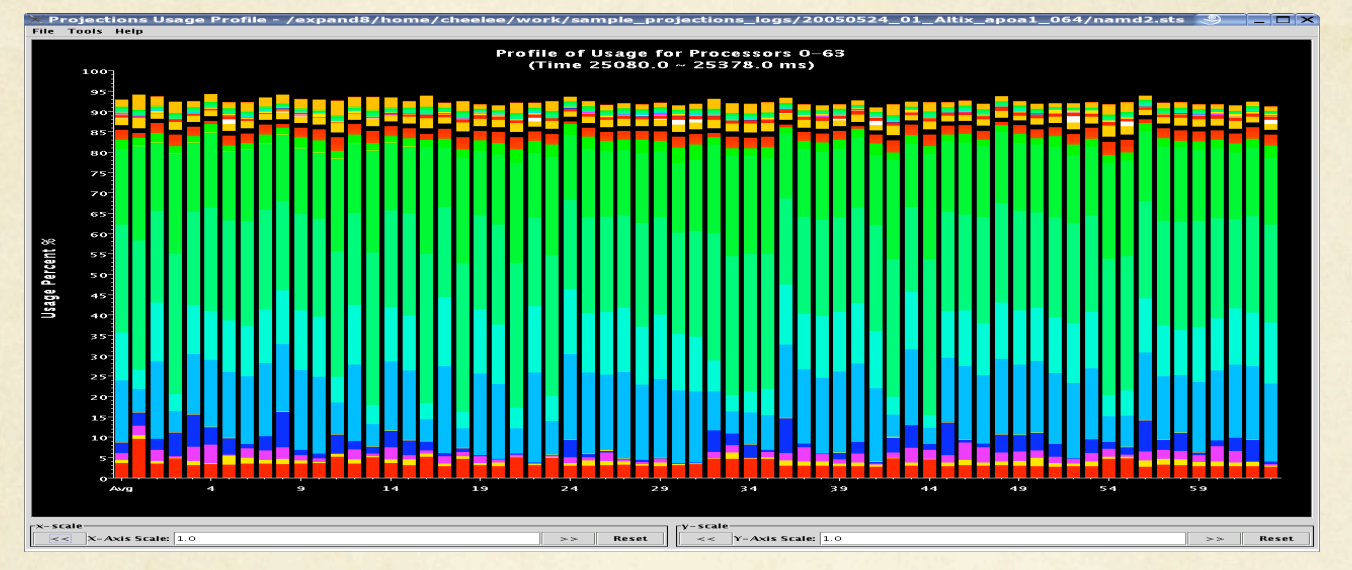

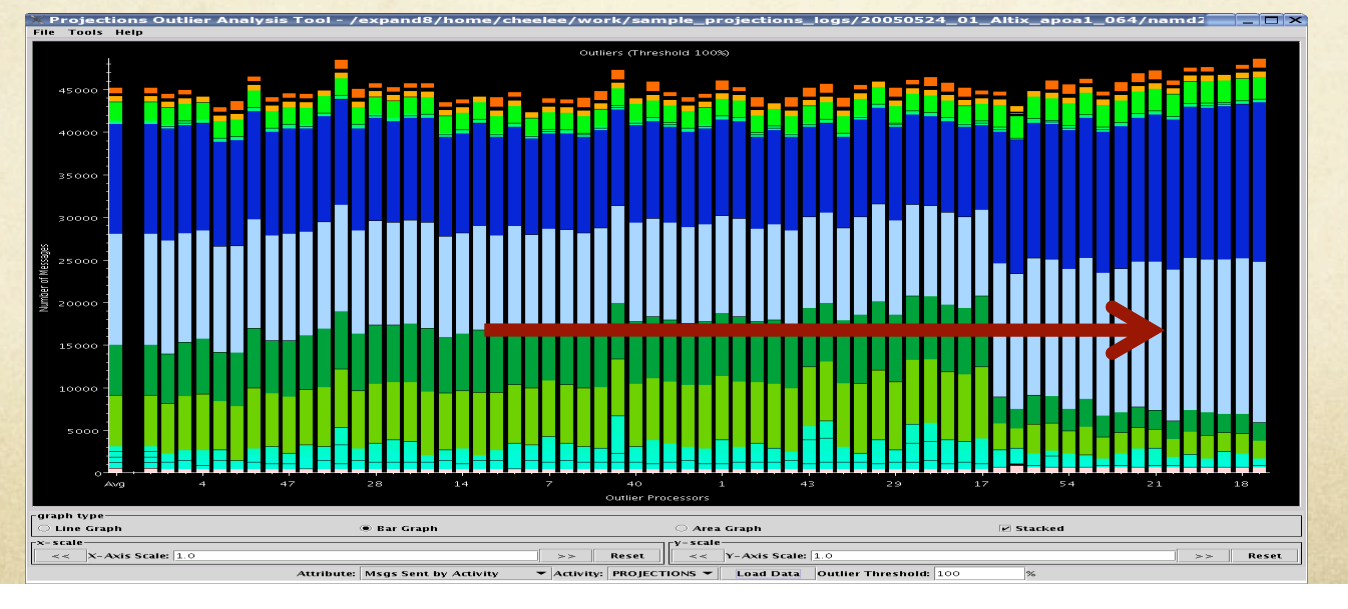

Usage Profile: Only 64 processors. What about thousands?

Projections **Outlier** Analysis Tool:

Sorted by "deviancy"

## Automatic Analysis Support

#### Outlier Analysis (previous slide)  $\bigcirc$

#### Noise Miner

Below are 36(out of 1425) mini-timelines that show a selected set of exemplar regions where extraordinarily long events occurred. In the center of each is the stretched event. Each stretched event was approximately 5.70(ms) longer than other entry methods of the same type(but not necessarily on the same object). Each timeline does not have the same scale, so direct comparisons are meaningless.

 $F = |E| \times$ 

**NoiseMiner Exemplars** 

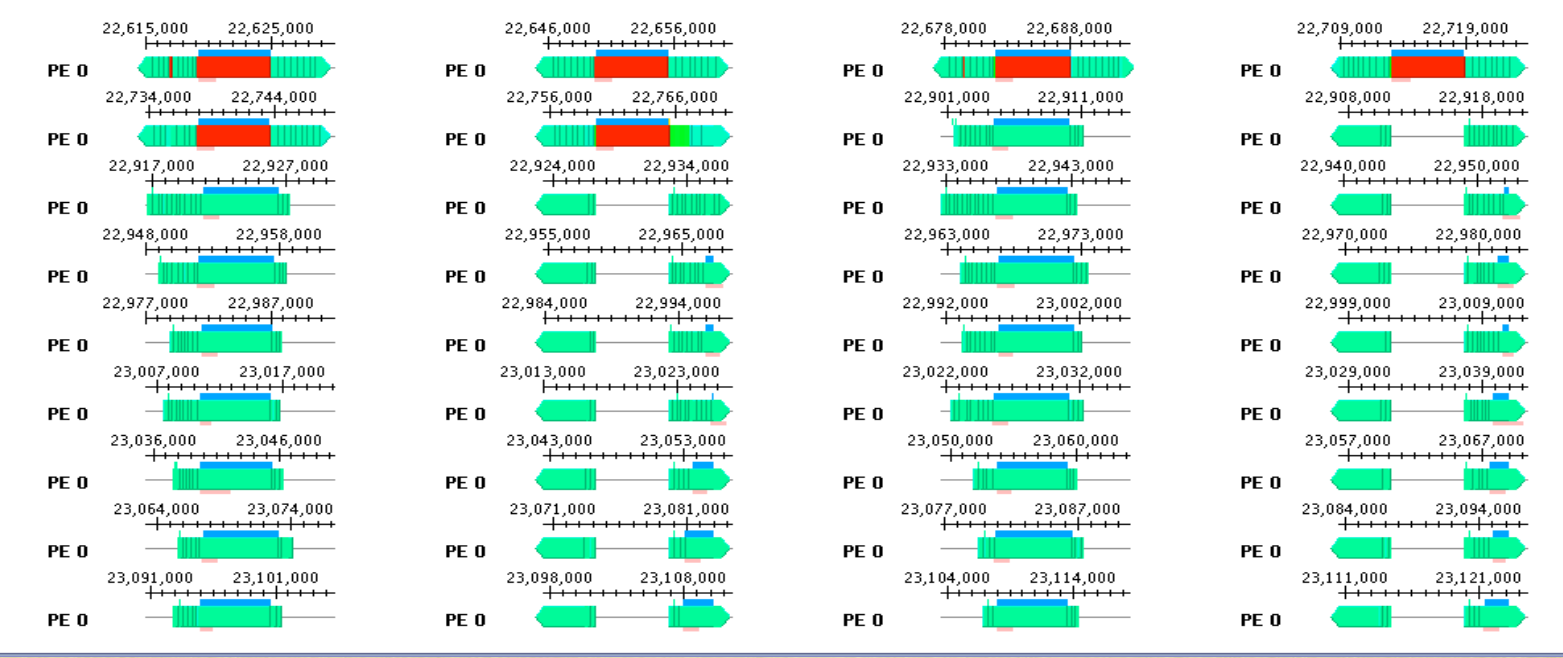